## النص الرئيسي Word Art

Glow، ظل يستخدم النص الرئيسي لأنشاء نص يمتلك مؤثرا ت خاصة مثل (وهج Shadow، تدرج لوني Gradient، إنعكاس Reflection، وغيرها). يمكن استخدا م هذه النصوص في تصميم الصفحة الاولى من كتاب، أو عمل إعلان.

> إختر احد الشكل لإدراج نص رئيسي: انقر شريط Insert < انقر ايكونة المرغوب من القائمة، علما انه يمكن التعديل على الشكل بعد ذلك > سيظهر لك مربع نص لكتابة النص المطلوب بداخله:

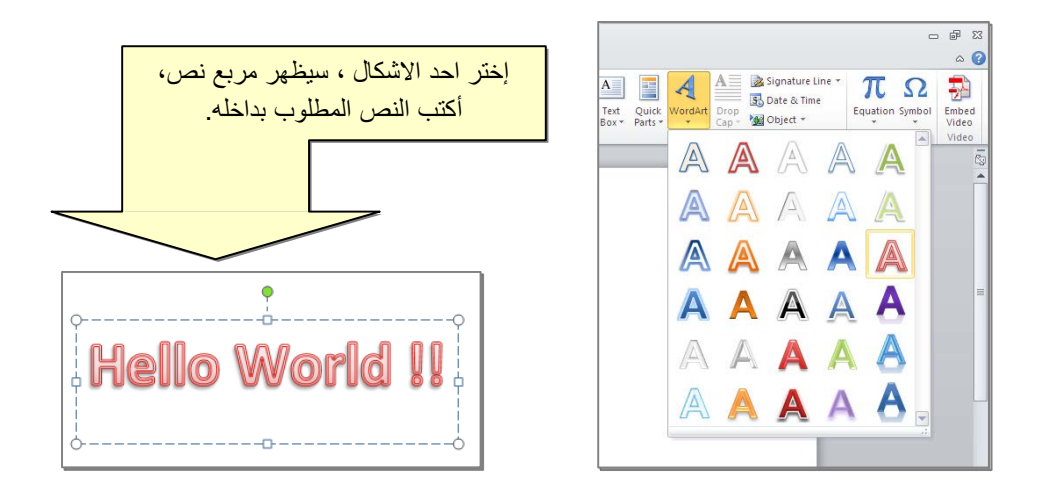

- لتغيير النص، انقر ادخل النص وأكتب النص الجديد.
- لتدوير النص، انقر ادخل النص، ستظهر د ائرة خضرا ء أعلى المربع، انقر عليها ودور الشكل.
	- لتغيير حجم الخط: انقر شريط Home > انقر  $\mathbf{A}^*\mathbf{A}^*$  للتصغير اولتكبير .

4

- لمزيد من التأثيرا ت ، انقر نقرة مزودجة على إطار النص، سيظهر شريط جديد بعنوا ن Format، حيث يحوي أدوات لإضافة التأثيرتا التالية:
	- \* : لتغيير لون النص.
	- \* : لتغير لون إطار النص، أ و تغيير نمط الخط (مثلا جعله مـنـقطا).
		- \* : لتغيير لون ملئ مربع النص.
		- \* : لتغيير لون إطار مربع النص، أو تغيير نمط الاطار.
	- \* : لإضافة تأثيرا ت على النص، إنقر السهم الصغير على يمين الايكونة أوختر أحد التأثيرات من القائمة:

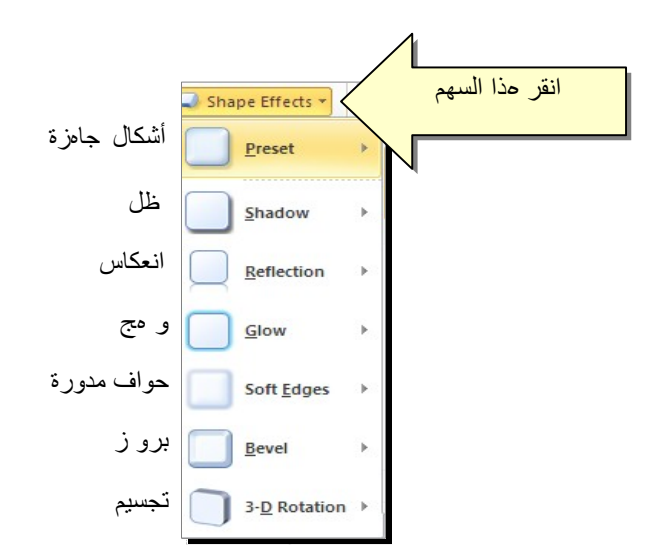

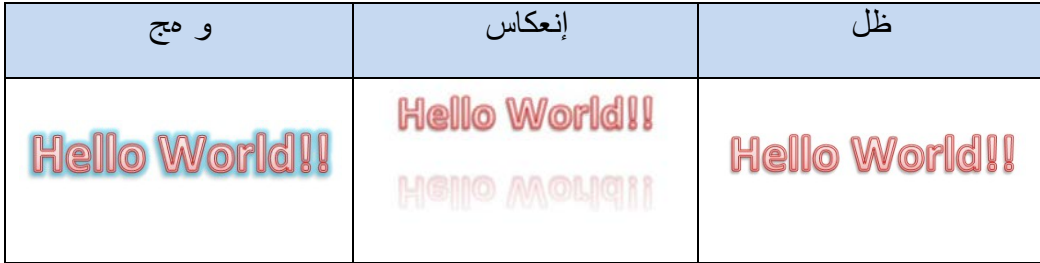

\* لتغيير مسار الحرو ف (مثلا جعلها بشكل متموج)، انقر ايكونة > Transform < إختر الشكل المطلوب من القائمة:

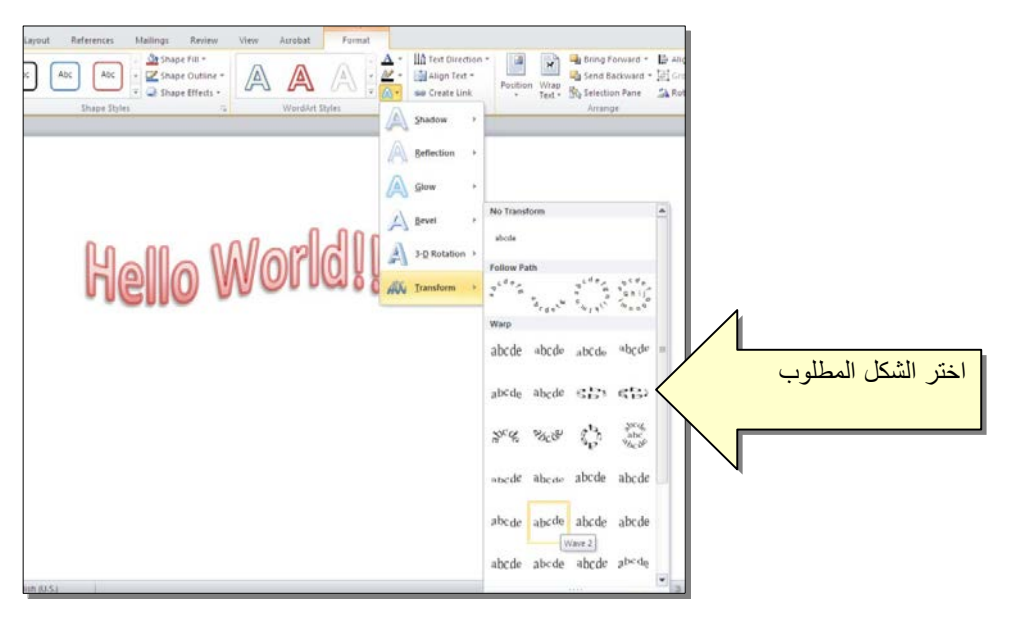

وستظهر نقطتان ذات لون وردي حول الشكل، يمكن تغيير ميلان الحروف بسحب هذه النقاط.